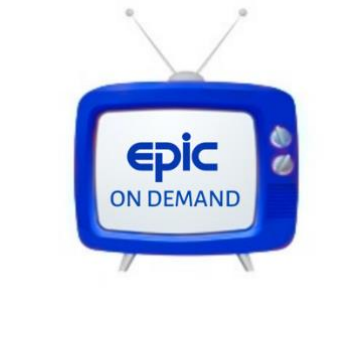

More Than Just Great Dancing!

Dear Epic Families,

We are excited to introduce our Epic On Demand portal. Live-stream classes will be hosted by Zoom. Please download the Zoom app on your phone, laptop or iPad, [www.zoom.us](http://www.zoom.us/)

For students attending their dance class online, please pay close attention to the following instructions: To attend class:

- *On your computer or phone, log out of all programs that use sound (iTunes, Media Player)*
- Click the Zoom link, and join the meeting at your class time. You may be the first one there, or some of us will be in there and you'll see us. **The most important thing to remember is that you are joining the Zoom room for your dance class.**
- **Make sure you enable your video by clicking the video icon so there is no slash through it.**
- If your technology isn't working, try closing all media players (iTunes, Google Play, etc.) and restarting your computer. Re-read these instructions to troubleshoot.
- **When the session officially starts, you will be muted. When mics are unmuted the back ground noise creates feedback. Please stay muted until your teacher calls your name to speak.**
- **Please keep your video enabled while others are speaking.** This will help our class feeling like we are still learning and improving together, even though we may be far apart.
- Wait for the session to begin at the start time. You will see your teacher greet the class.
- Potential Issues: Calls often get dropped. It's not a big deal- just use the same link, then rejoin. The only problem we ever experience is a microphone or video camera not working. **If your technology isn't working, try restarting your computer. Also make sure you quit all media players are (iTunes, etc.) because they can interfere.**

**If you need further support please contact Zoom** +1.888.799.9666 ext 2 [https://support.zoom.us/hc/en](https://support.zoom.us/hc/en-us/requests/new?flash_digest=8e0ae1362a9c6e6234ccf1028bbca0b6c7887dde)[us/requests/new?flash\\_digest=8e0ae1362a9c6e6234ccf1028bbca0b6c7887dde](https://support.zoom.us/hc/en-us/requests/new?flash_digest=8e0ae1362a9c6e6234ccf1028bbca0b6c7887dde)